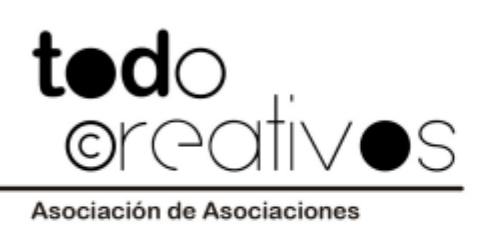

## **MANUAL CREACIÓN DE CUENTA PARA AUTORES**

Hay **dos accesos para iniciar el proceso** de registro como autor:

### **Acceso 1**

En la parte superior del menú: '¡Únete! Nuevo registro':

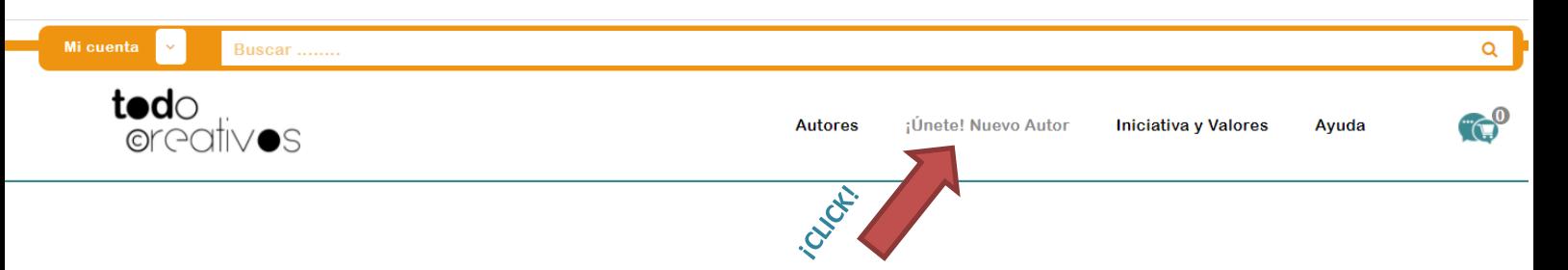

Al final de la página explicativa pulsar sobre el botón 'Comenzar registro'

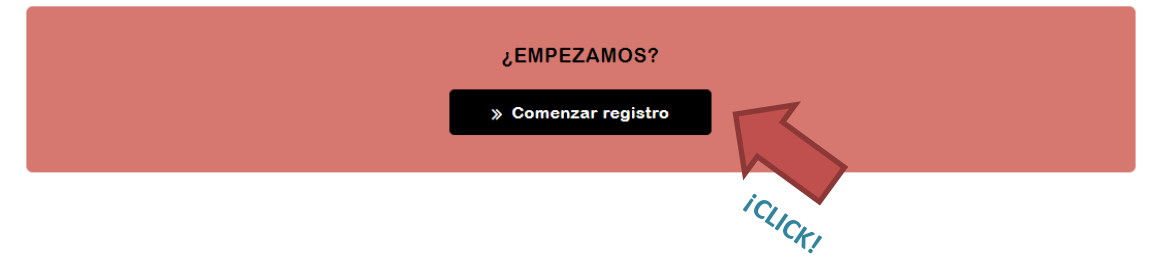

## **Acceso 2**

En el menú de 'Mi cuenta' pulsar sobre la opción 'Registro de autor'

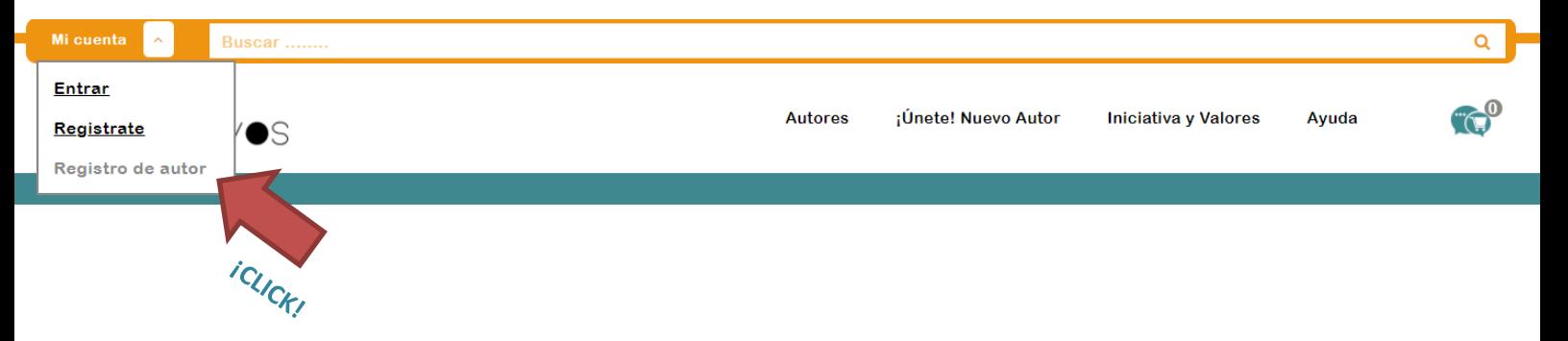

Se mostrará un formulario de registro, el cual hay que rellenar como en el ejemplo, lee antes los textos explicativos sobre los campos a rellenar para solventar posibles dudas. Recuerda que tienes que leer las políticas de privacidad antes de aceptar los términos.

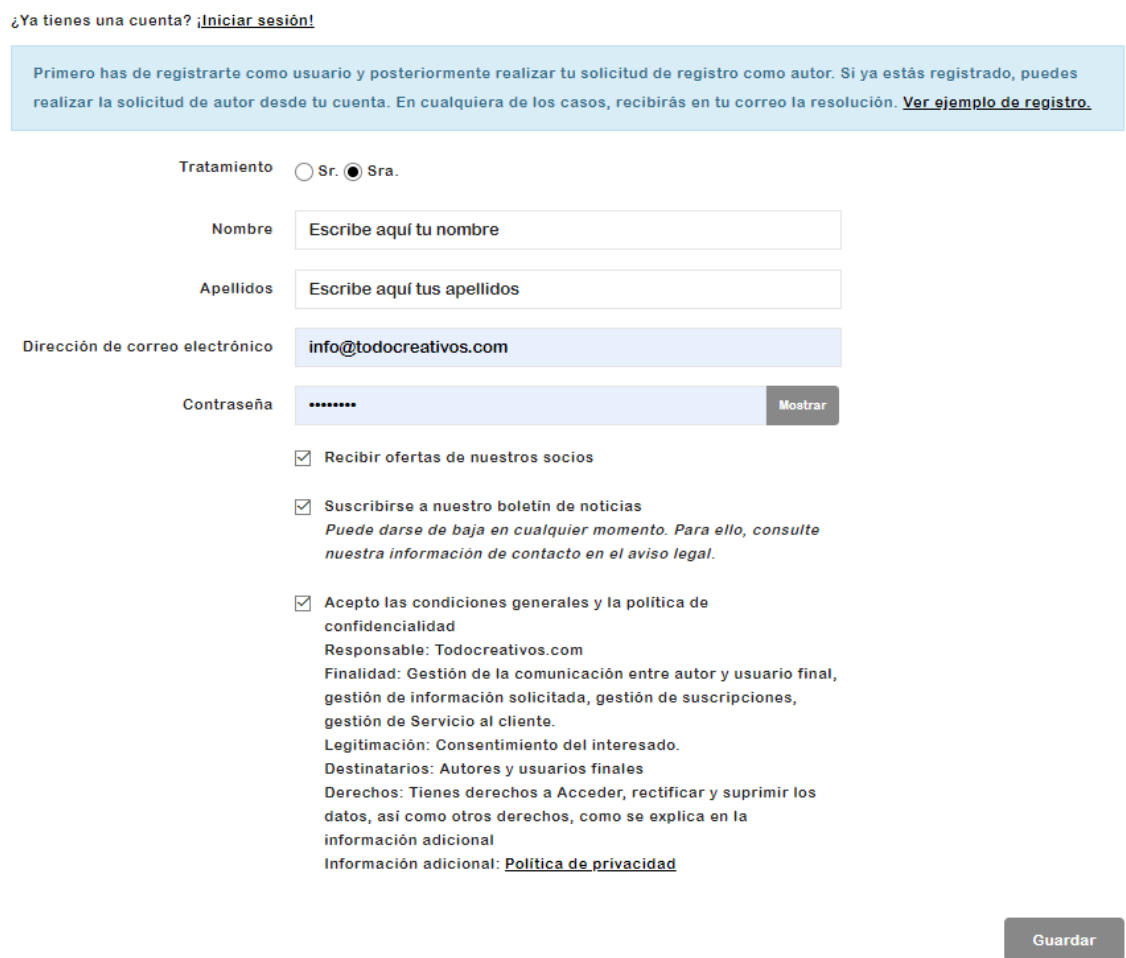

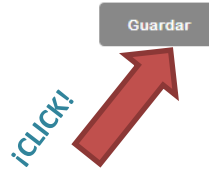

Si deseas recibir emails con ofertas, noticias de eventos etc, puedes marcar las casillas. 'Recibir ofertas de nuestros socios' y 'Suscribirse a nuestro boletín de noticias'.

Una vez hayamos pulsado en guarda, accedemos al panel de Mi cuenta

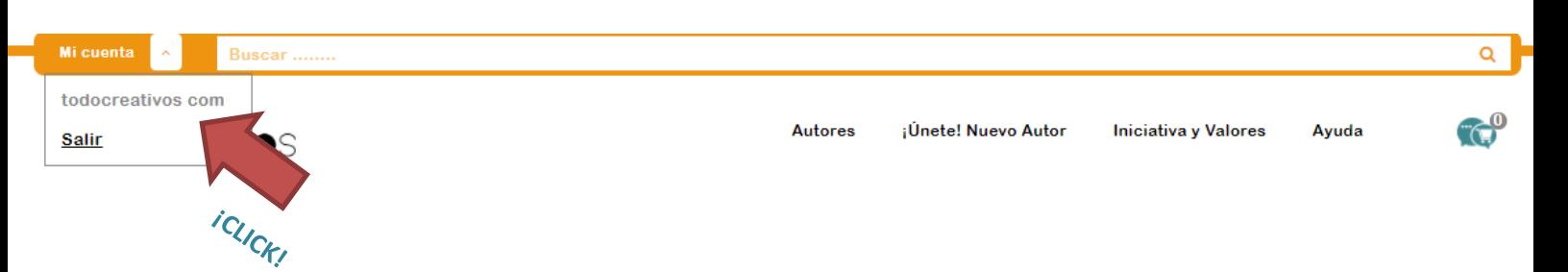

Desde aquí podemos crear la cuenta de autor:

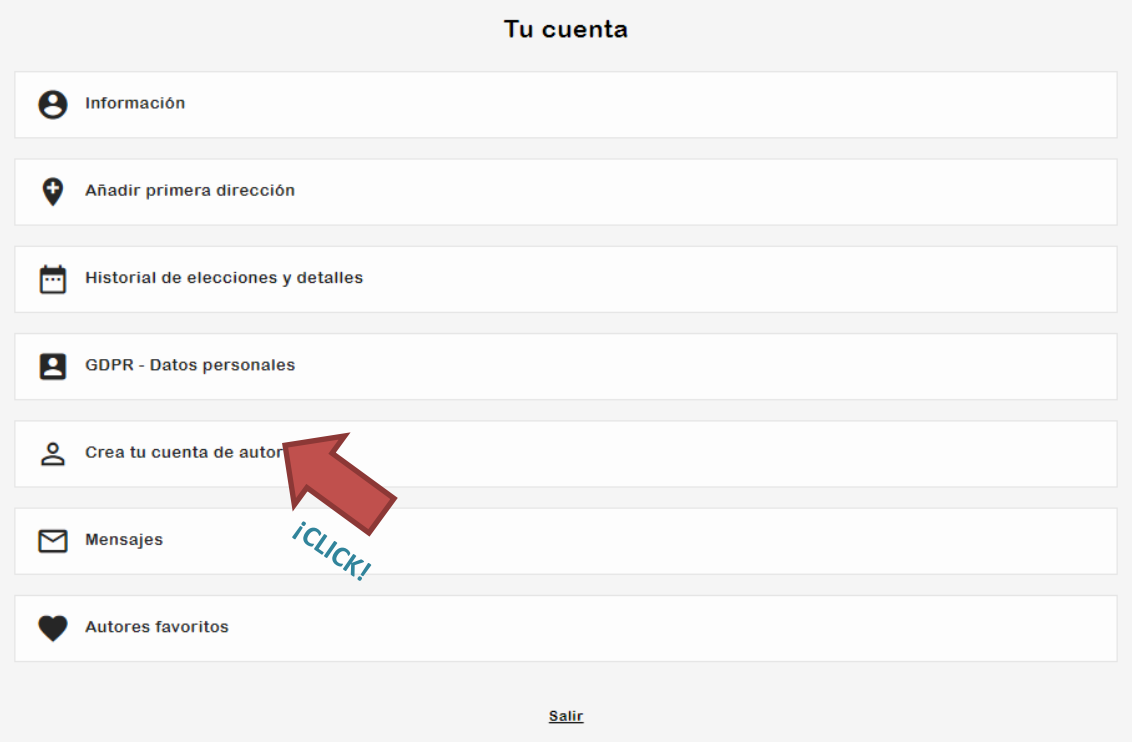

En el siguiente formulario debes rellenar los campos con asterisco, los cuales son obligatorios. Los demás son opcionales. Recuerda leer las políticas de privacidad y los términos y condiciones del autor, pues ahí se especifica la relación contractual de alta como socio de la asociación.

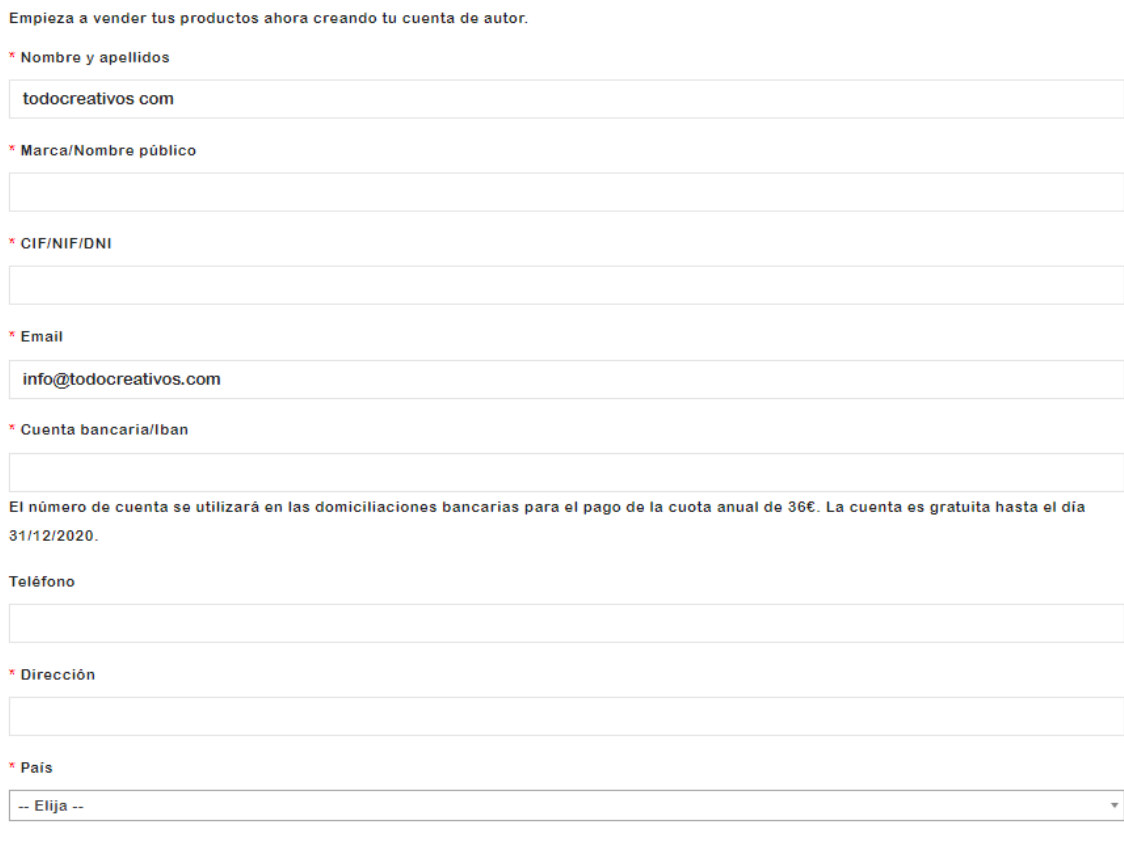

#### \* Provincia

\* Código postal

\* Ciudad

#### Descripción

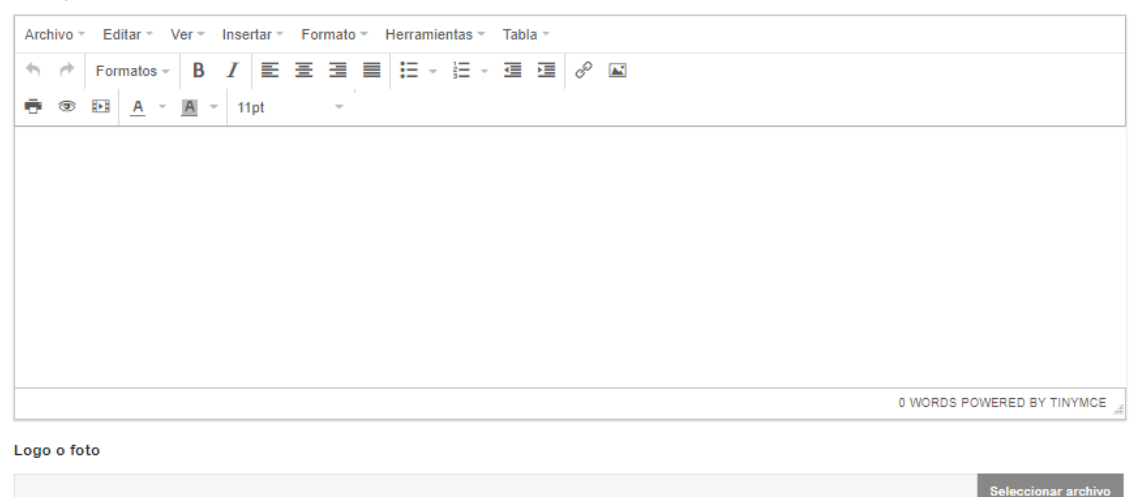

Acepto las condiciones generales y términos del servicio ofrecido por todocreativos.com para los autores.

Responsable: Todocreativos.com

Finalidad: Gestión de la comunicación entre autor y usuario final, gestión de información solicitada, gestión de suscripciones, gestión de Servicio al cliente

Legitimación: Consentimiento del interesado.

Destinatarios: Autores y usuarios finales

Derechos: Tienes derechos a Acceder, rectificar y suprimir los datos, así como otros derechos, como se explica en la información adicional Información adicional: Términos y condiciones del autor y política de privacidad

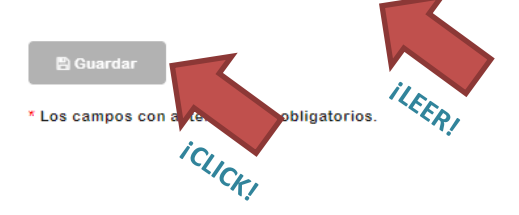

Una vez guardado el formulario, debes esperar a que tu cuenta sea validada. Nuestro equipo de administradores se ocupara de realizar un seguimiento de tu obra, a través de los datos y redes sociales que hayas facilitado. Si lo deseas puedes escribirnos un email, o a nuestras redes sociales con ejemplos de tus obras para acelerar este proceso.

# **GRACIAS POR CONFIAR EN TODOCREATIVOS.COM**